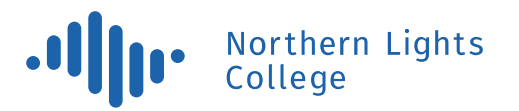

11401 8 Street Dawson Creek, British Columbia V1G 4G2

## Criminal Record Check – Instructions for Students

The Criminal Records Review Act requires that all students in your program undergo a criminal record check by the Criminal Records Review Program (CRRP). You are required to complete a Schedule Type "B" CRC. The WORKS WITH category will depend on the requirements of your program (please check the specific requirements for the program you are applying for):

- WORKS WITH: Children
- WORKS WITH: Children and Vulnerable Adults

If you have already completed a Schedule "B" CRC, you may elect to Share the result with NLC. You can only share results for the same category, for example, if you have a CRC for Working with Children, but your program requires that you have one for Working with Children and Vulnerable Adults, you would have to submit a completely new CRC.

For programs at NLC, we do not accept a CRC completed through your local RCMP or police office.

## eCRC

All NLC students are required to attempt to consent to their criminal records check using the BC Ministry of Public Safety and Solicitor General *eCRC service*. The eCRC service is an online criminal records check consent that does not require you to complete any paper forms, nor come in person to NLC.

To complete your eCRC:

- 1. Go online to <https://justice.gov.bc.ca/eCRC/>
- 2. If your program requires that you have a CRC for:
	- i. **Working with: Children and Vulnerable Adults**, then enter the access code: **AA723GSTVT**
	- ii. **Working with: Children only**, then enter the access code: **W9SKGUDRRZ**
- 3. Choose:
	- i. *Request a New Criminal Record Check* if you do not have a shareable criminal records check.
	- ii. *Share the result of a Completed Criminal Record Check* if you already have completed a CRC prior for another institution or work place. Note: if you are sharing a request, please make sure it matches with the correct "works with" category that you need for your program and that you are using the correct access code listed above.
- 4. Complete the required information.
- 5. Complete the Electronic Identity Verification (EIV).
- 6. Pay (credit card or Interac Online).
- 7. Contact [admissions@nlc.bc.ca](mailto:admissions@nlc.bc.ca) and let them know the date you completed the check.

## What if the eCRC does not work?

If you are unable to complete the eCRC, the system will allow you to print a special form as a manual application. The manual form is not available without first attempting to apply for an eCRC. Once you have printed the form, contact [admissions@nlc.bc.ca](mailto:admissions@nlc.bc.ca) for further instructions.

## **Results**

NLC will receive your CRC results directly from the Ministry of Justice and update your NLC records as required. You will be notified once all your post-admission requirements are complete.

\* Students that have lost or require an additional copy of their Clearance Letter that NLC received previously, may request a copy by emailing [records@nlc.bc.ca.](mailto:records@nlc.bc.ca)

*Last updated: 29-Oct-2020*